# Funkce druhá odmocnina

# Reálná část druhé odmocniny

 $\ln[1]:=$  gr1 = Plot3D[Re[Sqrt[Abs[x + I y]] Exp[I Arg[x + I y] / 2]], {x, -2, 2}, {y, -2, 2}];  $gr2 = Plot3D[Re[Sqrt[Abs[X + I y]] Exp[I (Arg[X + I y] / 2 + \pi)]], {x, -2, 2}, {y, -2, 2}]$ ;  $Show[GraphicsGrid[\{gr1, gr2\}]]$ Show $\lceil \text{gr1, gr2, PlotRange} \rightarrow \text{All, AspectRatio} \rightarrow 1 \rceil$ 

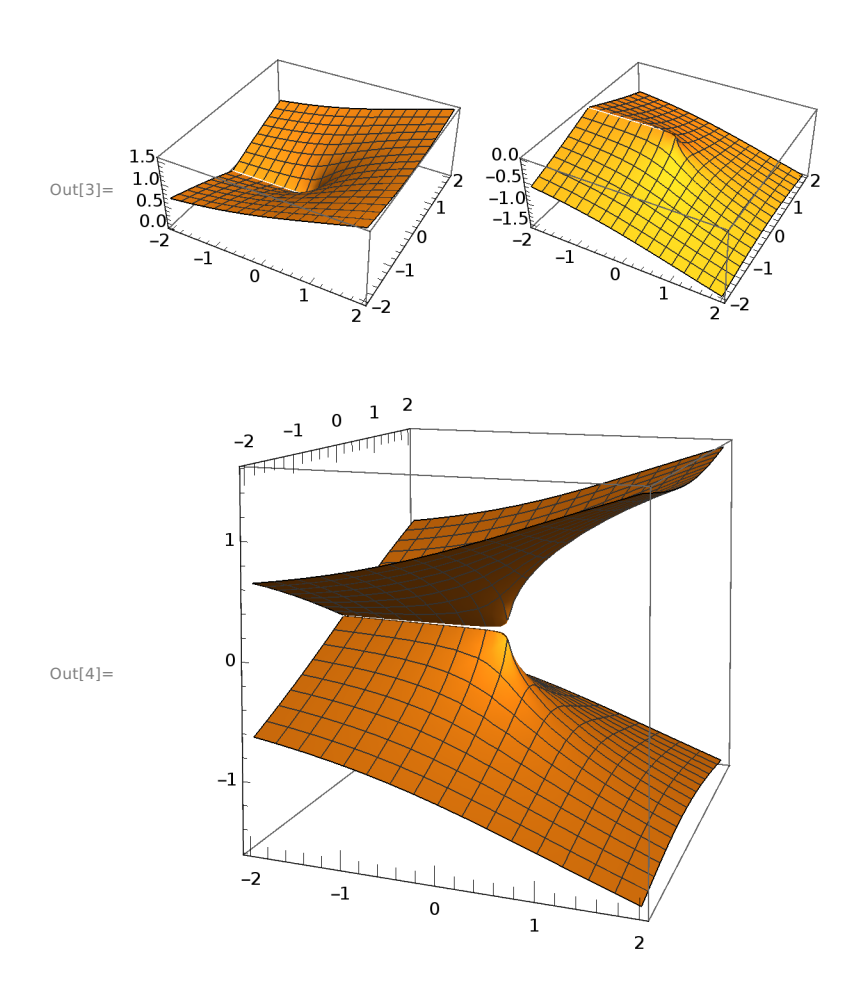

## Imaginární část druhé odmocniny

```
In[5] := \text{gr1 = Plot3D}\left[\text{Im}\left[\text{Sqrt}\left[\text{Abs}\left[x + I\,y\right]\right]\right]\text{Exp}\left[\text{I Arg}\left[x + I\,y\right]\right/2\right]\right], \{x, -2, 2\}, \{y, -2, 2\}\right];gr2 = Plot3D[Im[Sqrt[Abs[X + I y]] Exp[I (Arg[X + I y]/2 + π)]], {x, -2, 2}, {y, -2, 2}];
         Show[GraphicsGrid[{{gr1, gr2}}]]
         Show\lceil \text{gr1, gr2, PlotRange} \rightarrow \text{All, AspectRatio} \rightarrow 1 \rceil
```
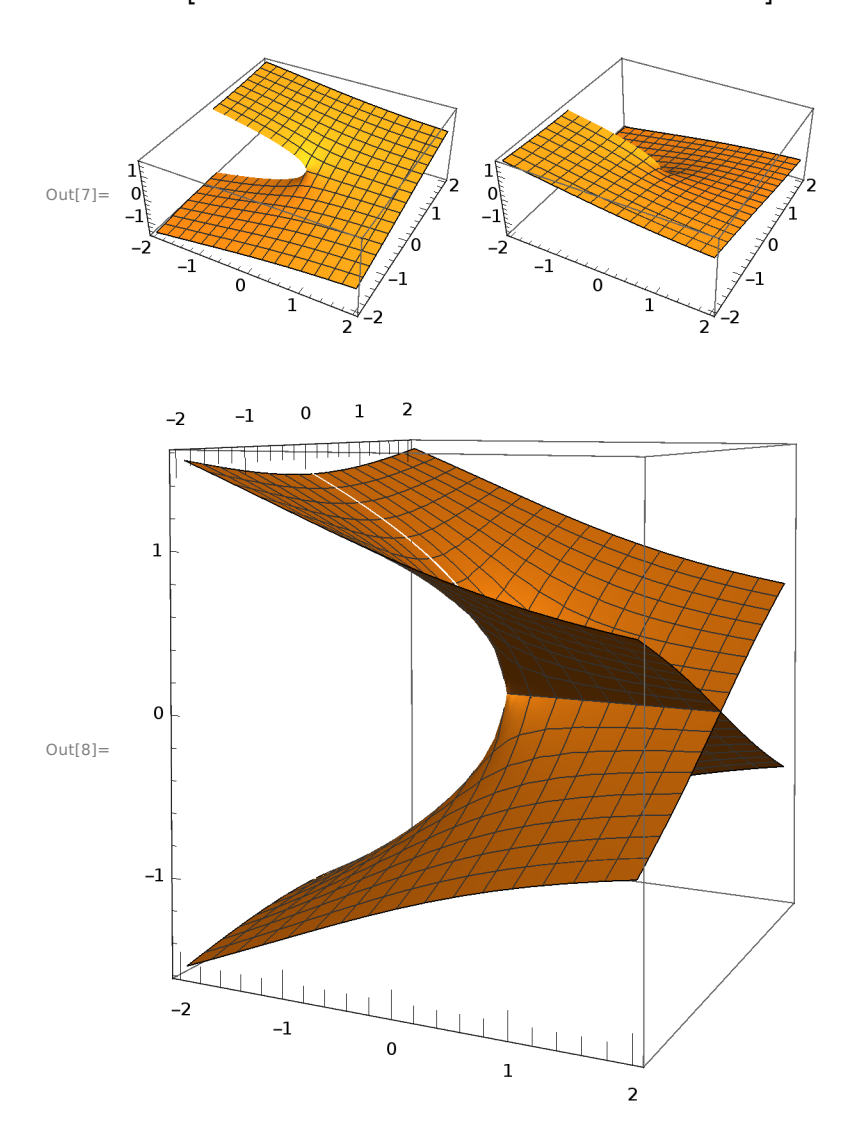

# Funkce třetí odmocnina

# Reálná část třetí odmocniny

```
\ln[9] := \text{gr1 = Plot3D[Re[(Abs[X + I y])^ (1 / 3) Exp[I (Arg[X + I y] / 3)]], {x, -2, 2}, {y, -2, 2}]};gr2 =Plot3D[Re[(Abs[x + I y])^(1 / 3) Exp[I (Arg[x + I y] / 3 + 2\pi / 3)]], {x, -2, 2}, {y, -2, 2}];
      gr3 = Plot3D[Re[(Abs[x + I y])^(1 / 3) Exp[I (Arg[x + I y] / 3 + 4 <math>\pi / 3)]</math>,\{x, -2, 2\}, \{y, -2, 2\};
      Show[GraphicsGrid[{{gr1, gr2, gr3}}]]
      Show\lceil \text{gr1, gr2, gr3, PlotRange} \rightarrow \text{All, AspectRatio} \rightarrow 1 \rceil
```
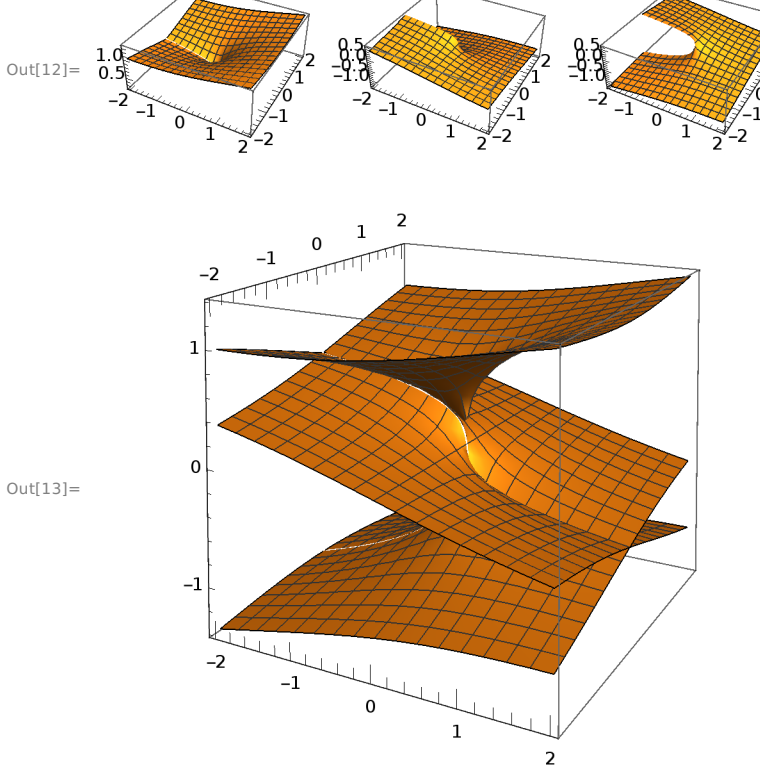

## Imaginární částtřetí odmocniny

```
In [14]:= g r 1 = Plot 3D \Big[ Im \Big[ (Abs [x + I y] \Big) \wedge (1 / 3) Exp [I (Arg [x + I y] / 3)]] \Big], \{x, -2, 2\}, \{y, -2, 2\} \Big];gr2 =Plot3D\left[\text{Im}\left[\left(\text{Abs}\left[x+I\,y\right]\right)\wedge(1/3)\right. \text{Exp}\left[I\left(\text{Arg}\left[x+I\,y\right]\right/3+2\,\pi/3\right)\right]\right], \{x,-2,2\}, \{y,-2,2\}\right];gr3 = Plot3D[Im[(Abs[x+Iy])^(1/3) Exp[I (Arg[x+Iy]/3+4\pi/3)]],
                 \{x, -2, 2\}, \{y, -2, 2\};
           Show [GraphicsGrid[{{gr1, gr2, gr3}}]]
           Show \lceil gr1, gr2, gr3, PlotRange \rightarrow All, AspectRatio \rightarrow 1 \rceilOut[17] =\overline{2}\mathbf 1-1-2\mathbf 1\mathbf{o}Out[18]=^{\rm -1}-2-1\mathbf 0\mathbf 1\overline{a}
```
# Funkce čtvrtá odmocnina

# Reálná část črtvrté odmocniny

 $In [19]:= \text{gr1 = Plot3D}[\text{Re}[(\text{Abs}[x + I y]) \wedge (1 / 4) \text{Exp}[I (\text{Arg}[x + I y] / 4)]], {x, -2, 2}, {y, -2, 2}]$ ;  $gr2 =$ Plot3D $[Re[(Abs[x + I y])^(1 / 4) Exp[I (Arg[x + I y]/4 + 2\pi / 4)]], {x, -2, 2}, {y, -2, 2}]$ ;  $gr3 = Plot3D[Re[(Abs[x + I y])^(1 / 4) Exp[I (Arg[x + I y] / 4 + 4 \pi / 4)]],$  $\{x, -2, 2\}, \{y, -2, 2\}$ ;  $gr4 = Plot3D[Re[(Abs[x + I y])^(1 / 4) Exp[I (Arg[x + I y] / 4 + 6 \pi / 4)]],$  $\{x, -2, 2\}, \{y, -2, 2\}$ ; Show [GraphicsGrid[{{gr1, gr2, gr3, gr4}}]] Show $\lceil \text{gr1, gr2, gr3, gr4, PlotRange} \rightarrow \text{All, AspectRatio} \rightarrow 1 \rceil$  $Out[23]=$  $\mathbf{1}$  $\overline{0}$ 

Out[ $24$ ]=

 $-1$ 

 $\frac{E}{2}$ 

 $\mathbf{1}$ 

 $-1$ 

 $2 - 2$ 

## Imaginární část čtvrté odmocniny

```
In [25]:= \text{gr1 = Plot3D} \left[\text{Im} \left[\text{Abs}[x + I y] \right] \wedge (1 / 4) \text{Exp}[I (\text{Arg}[x + I y] / 4)]\right], \{x, -2, 2\}, \{y, -2, 2\}\right];gr2 =Plot3D\left[\text{Im}\left[\left(\text{Abs}\left[x + I y\right]\right) \wedge (1 / 4) \text{Exp}\left[I \left(\text{Arg}\left[x + I y\right] / 4 + 2 \pi / 4\right)\right]\right], \{x, -2, 2\}, \{y, -2, 2\}\right];gr3 = Plot3D[Im[(Abs[x + I y])^(1 / 4) Exp[I (Arg[x + I y] / 4 + 4 \pi / 4)]],\{x, -2, 2\}, \{y, -2, 2\};
           gr4 = Plot3D \left[Im \left[ (Abs[x + I y]) \wedge (1 / 4) Exp[I (Arg[x + I y] / 4 + 6 \pi / 4)] \right],\{x, -2, 2\}, \{y, -2, 2\};
           Show[GraphicsGrid[{{gr1, gr2, gr3, gr4}}]]
           Show\lceil \text{gr1}, \text{gr2}, \text{gr3}, \text{gr4}, \text{PlotRange} \rightarrow \text{All}, \text{AspectRatio} \rightarrow 1 \rceilOut[29]=
                                                 \overline{2}\mathbf{1}-1-2\mathbf 1\pmb{0}Out[30]=
              -1
```
 $\overline{\mathbf{c}}$ 

 $\mathbf 1$ 

 $-1$ 

 $\mathbf 0$ 

# Elementární funkce a Riemannovy plochy

### Directory[]

SetDirectory["/home/pnecesal/SKOLA\_VYUKA/2017\_ZKA"]

#### << RiemannSurfacePlot3D`

/home/pnecesal

/home/pnecesal/SKOLA\_VYUKA/2017\_ZKA

### ? RiemannSurfacePlot3D

RiemannSurfacePlot3D[w == f[z], reim[w[z]], {z, w}] plots a Riemann surface of w as the real or imaginary part reim of w over the complex z-plane. RiemannSurfacePlot3D[w == f[z],  $\{\zeta1, \zeta2, \zeta3\}$ ,  $\{z, w\}$ ] plots a Riemann surface of w as  $\{\zeta1, \zeta2, \zeta3\}$ along the Cartesian coordinate axes where  $\zeta$ 1,

ζ2, ζ3 can be Re[z], Im[z], Re[w], Im[w] or a linear combination of them.

### Funkce druhá odmocnina

 $f5[z_] = z^{\wedge}(1 / 2);$ Show  $\lceil$  GraphicsGrid  $\lceil$  {RiemannSurfacePlot3D  $\lceil$  w = f5[z], Re[w], {z, w}], RiemannSurfacePlot3D  $[w = f5[z], Im[w], {z, w}]\}]$ 

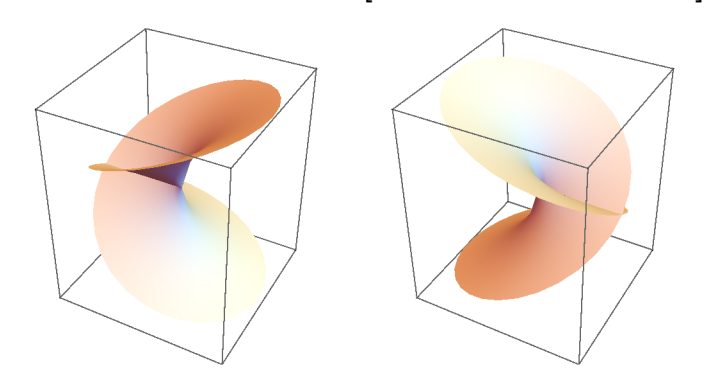

# Funkce třetí odmocnina

```
f5[z_{-}] = z^{\wedge}(1 / 3);
```
Show[GraphicsGrid[{{RiemannSurfacePlot3D[w ==  $f5[z]$ , Re[w], {z, w}], RiemannSurfacePlot3D $[w = f5[z], Im[w], {z, w}]]]]$ 

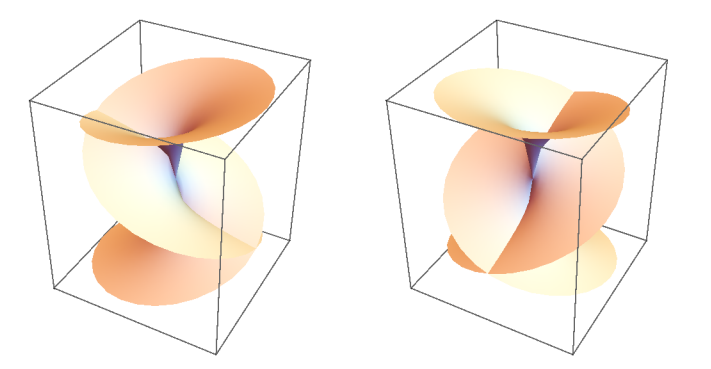

```
w = Range[-2, 2, 0.01];res = Map[z / . Solve[z^3 = #1, z] &, w];Rdata = Flatten [\text{Table}[\text{Map}[\{w[\hspace{-1.5pt}[ k]\hspace{-1.5pt}], \#1\} \&, \text{Re}[\text{res}[\hspace{-1.5pt}[ k]\hspace{-1.5pt}]]\}, \{k, 1, \text{Length}[w]\}], 1];Idata = Flatten[Table[Map[\{w[[k]], \#1\}&, Im[res[[k]]], \{k, 1, \text{Length}[w]\}\right), 1];
ListPlot[Rdata]
ListPlot[Idata] % \begin{minipage}[b]{0.4\linewidth} \centering \centerline{\includegraphics[width=0.4\linewidth]{images/STN100020.jpg} \centerline{\includegraphics[width=0.4\linewidth]{images/STN100020.jpg} \centerline{\includegraphics[width=0.4\linewidth]{images/STN100020.jpg} \centerline{\includegraphics[width=0.4\linewidth]{images/STN100020.jpg} \centerline{\includegraphics[width=0.4\linewidth]{images/STN100020.jpg} \centerline{\includegraphics[width=0.4\linewidth]{images/STN100020.jpg} \centerline{\includegraphics[width=0.4\linewidth]{images/STN100020.jpg} \centerline{\includegraphics1.00.5\frac{1}{-2}\frac{1}{2}\overline{-1}\overline{1}-0.5
                                                                                    -1.0ľ
                                                                                      1.0Q.5\frac{1}{-2}\frac{1}{-1}\overline{2}\overline{1}ศ์ ร
                                                                                    -1.0
```
# Logaritmická funkce

```
Clear[z, w]
```

```
f6[z_] = Log[z];Show[GraphicsGrid[{{RiemannSurfacePlot3D[w == f6[z], Re[w], {z, w}],
    RiemannSurfacePlot3D[w = f6[z], Im[w], {z, w}]]]]
```
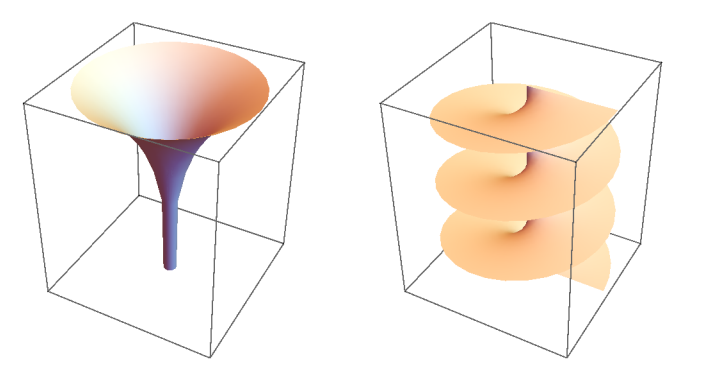